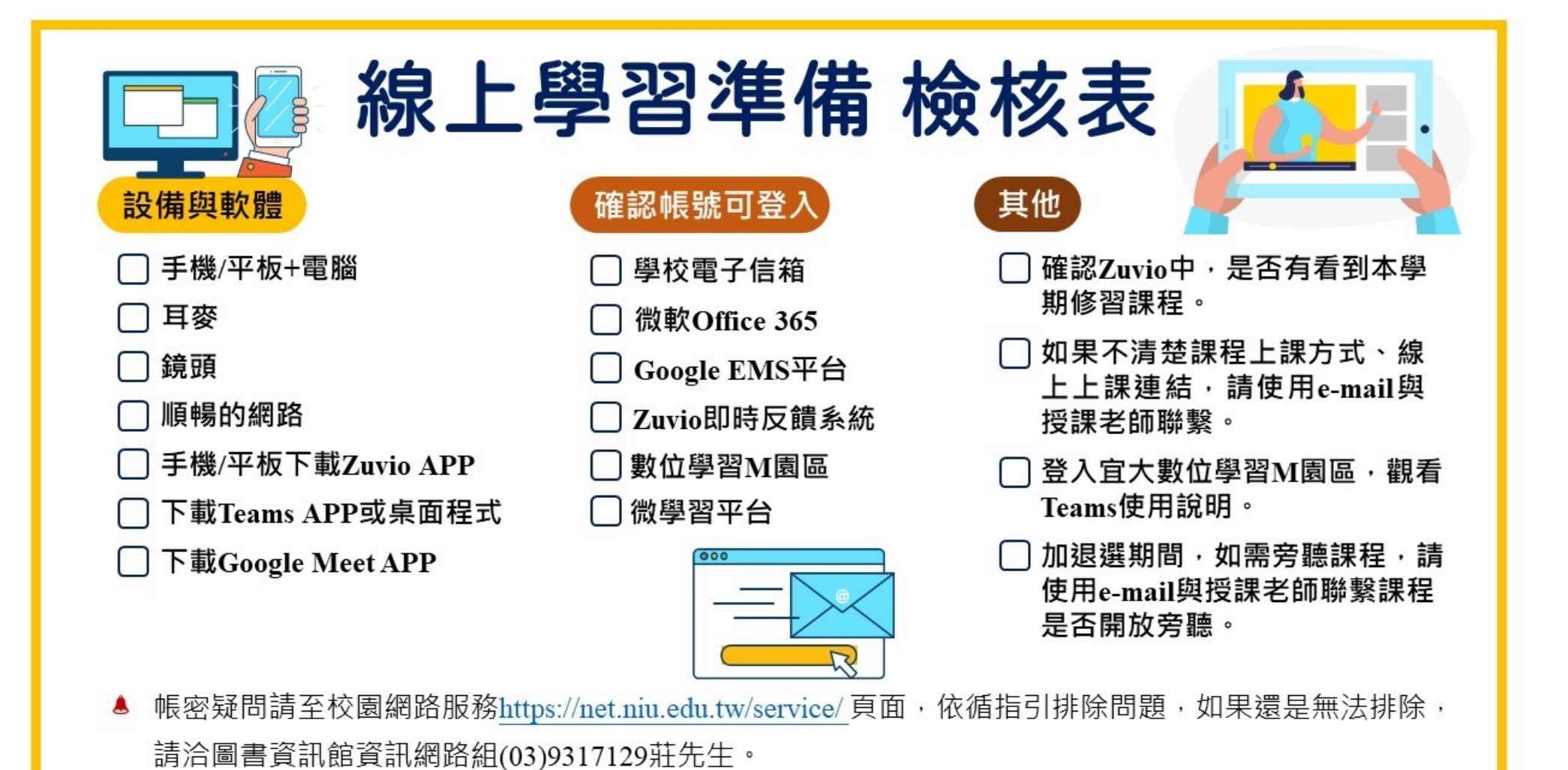

▲ 數位學習相關問題,請洽教務處數位學習資源中心,電話:(03)9317140、7132

# **線上學習準備 檢核表**

 $\Box$ **上課可能會使用兩種以上數位工具,請準備手機/平板+電腦、耳麥、鏡頭(上課可能會需要開視訊畫 面),以及順暢的網路。**  $\Box$ **授課老師可能會公告課程相關訊息至國立宜蘭大學數位學習 M 園區 / 寄相關課程說明至學校信箱, 請確認學校電子信箱已開通。** 1.學校信箱:[https://ms.niu.edu.tw](https://ms.niu.edu.tw/) 2.將學校信箱信件轉至常用信箱方式:<https://net.niu.edu.tw/service/forward.pdf> 3.國立宜蘭大學 數位學習 M 園區: <https://euni.niu.edu.tw/> 帳號:學號;<mark>密碼:預設為身份證字號前八碼(英文字母為小寫)</mark> 。 ■ 如果新生要查詢學號,請至新生學號查詢網站 <https://ccsys.niu.edu.tw/NewStdReg/SearchSTNO.aspx>  $\Box$ **手機/平板請下載 Zuvio APP,確認是否有看到本學期修習課程。** 1.APP 下載網址: <https://www.zuvio.com.tw/student> 2.不用另外新註冊帳號 Zuvio 帳號:學號@ms.niu.edu.tw(英文字母為小寫)。 密碼:學校 E-Mail 密碼,預設為身份證字號前八碼(英文字母為小寫)。 3.當天加選之課程,需隔天才會顯示於 Zuvio 中。

## **確認可以登入宜大 office365(微軟)帳號。**

office365 服務使用說明: <https://net.niu.edu.tw/service/office365.pdf>

- 登入網址: [https://365.niu.edu.tw](https://365.niu.edu.tw/)
	- 帳號:學號@365.niu.edu.tw

 $\overline{\phantom{a}}$ 

 $\Box$ 

 $\Box$ 

 $\Box$ 

密碼:系統預設為身份證字號前八碼(英文字母為小寫)。

109 學年度前, 已申請 office365 平台的學生、教職員帳號, 密碼沒有異動。

### **手機/平板/電腦下載 Teams APP 或程式。**

1. Teams 下載網址: <https://www.microsoft.com/zh-tw/microsoft-teams/download-app>

2. Teams 登入帳密為宜大 office365(微軟)帳密。

#### **確認可以登入宜大 Google ems 帳號。**

宜大 Google ems 網址: [http://ems.niu.edu.tw](http://ems.niu.edu.tw/)

帳號:學號 $(a)$ ems.niu.edu.tw(英文字母為小寫)

◼ 密碼:109 年後新生預設密碼為身分證前八碼,其他學年度密碼不更動。

#### **手機/平板下載 Google Meet。**

1. Google Play 下載網址:

[https://play.google.com/store/apps/details?id=com.google.android.apps.meetings&hl=zh\\_TW&gl=US](https://play.google.com/store/apps/details?id=com.google.android.apps.meetings&hl=zh_TW&gl=US)

- 2. Apple App Store 下載網址:<https://apps.apple.com/tw/app/google-meet/id1013231476>
- 3. 登入帳密為宜大 Google ems 帳密。

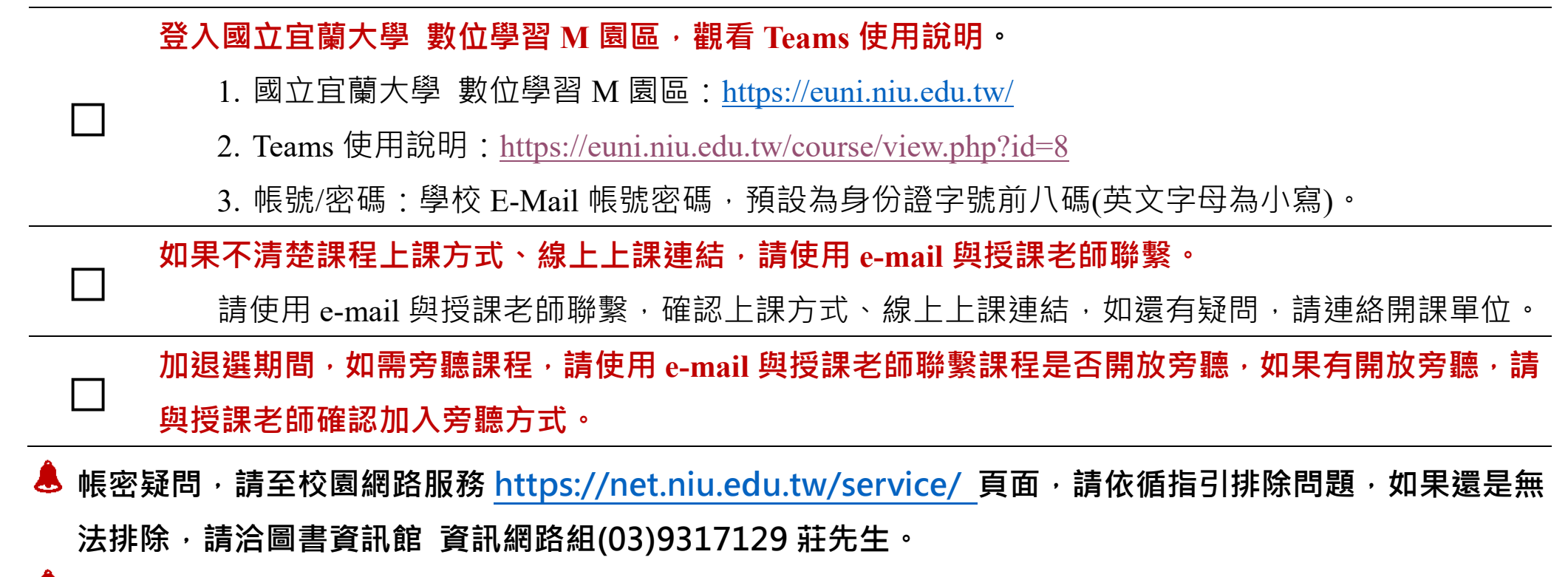

**數位學習相關問題,請洽教務處數位學習資源中心,電 話:(03) 9317140、7132**

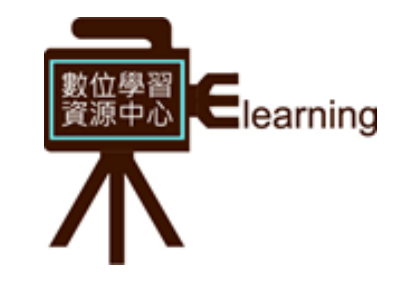